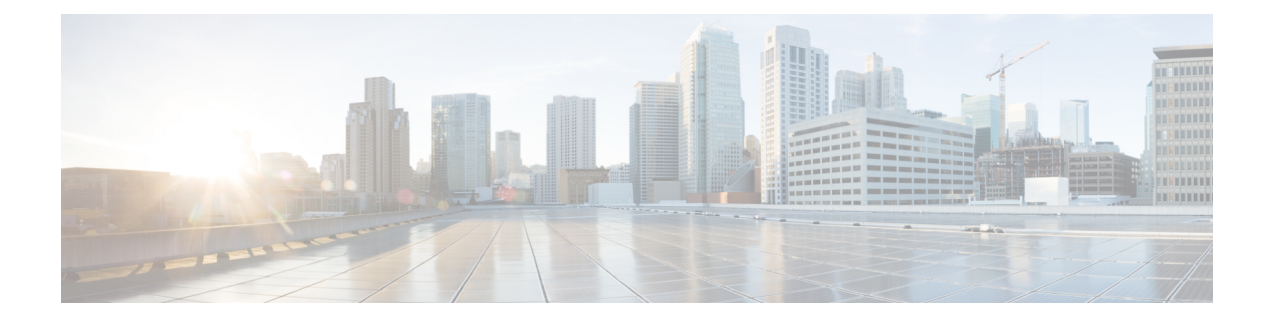

# **NetFlow** のモニタリング

- NetFlow モニタリング (1 ページ)
- NetFlow に関する制限事項 (3 ページ)
- フロー レコード定義の設定 (3 ページ)
- エクスポータ プロファイルの設定 (4 ページ)
- NetFlow コレクタの設定 (5 ページ)
- フロー エクスポータの設定 (6 ページ)
- フロー モニタの設定 (7 ページ)
- フロー モニタ セッションの設定 (8 ページ)
- NetFlow キャッシュのアクティブおよび非アクティブ タイムアウトの設定 (9 ページ)
- vNIC へのフロー モニタ セッションの関連付け (10 ページ)

# **NetFlow** モニタリング

NetFlow は、IP トラフィック データを収集するための標準ネットワーク プロトコルです。 NetFlowにより、特定の特性を共有する単方向IPパケットに関して、フローを定義することが できます。フロー定義に一致するすべてのパケットが収集され、1 つ以上の外部 NetFlow コレ クタにエクスポートされます。そこでは、アプリケーション固有の処理のために、さらに集 約、分析、および使用されます。

Cisco UCS Manager は、Netflow 対応アダプタ(Cisco UCS VIC 1200 シリーズ、Cisco UCS VIC 1300シリーズ、CiscoUCSVIC1400シリーズ)を使用して、フロー情報を収集し、エクスポー トするルータおよびスイッチと通信します。

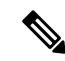

- (注)
- NetFlow モニタリングは、Cisco UCS6400 シリーズ ファブリック インターコネクトではサ ポートされていません。
	- リリース 3.0(2) では、NetFlow モニタはエンド ホスト モードでのみサポートされます。

### ネットワーク フロー

フローとは、トラフィックの送信元または送信先、ルーティング情報、使用されているプロト コルなど、共通のプロパティを持つ一連の単方向 IP パケットです。フローは、フロー レコー ド定義での定義に一致する場合に収集されます。

#### フロー レコード定義

フローレコード定義は、フロー定義で使用されるプロパティに関する情報で構成され、特性プ ロパティと測定プロパティの両方を含めることができます。フローキーとも呼ばれる特性プロ パティは、フローを定義するプロパティです。 Cisco UCS Manager では IPv4、IPv6,、およびレ イヤ 2 のキーがサポートされています。フロー値または非キーとも呼ばれる測定された特性 は、フローのすべてのパケットに含まれるバイト数またはパケットの合計数などの、測定でき る値です。

フロー レコード定義は、フロー キーとフロー値の特定の組み合わせです。次の 2 つのタイプ のフロー レコード定義があります。

- **[System-defined]**: Default flow record definitions supplied by Cisco UCS Managerが提供するデ フォルトのフロー レコード定義。
- [User-defined]:ユーザが独自に作成できるフロー レコード定義。

### フロー エクスポータ、フロー エクスポータ プロファイル、およびフロー コレクタ

フロー エクスポータは、フロー エクスポータ プロファイルの情報に基づき、フロー コネクタ にフローを転送します。フロー エクスポータ プロファイルには、NetFlow パケットをエクス ポートする際に使用されるネットワーキング プロパティが含まれます。ネットワーキング プ ロパティには、各ファブリック インターコネクトの VLAN、送信元 IP アドレス、およびサブ ネット マスクが含まれます。

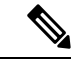

Cisco UCS Manager GUIでは、ネットワーキング プロパティは、プロファイルに含まれている エクスポータ インターフェイスで定義されます。Cisco UCS Manager CLIでは、プロパティは プロファイルで定義されます。 (注)

フロー コレクタは、フロー エクスポータからフローを受信します。各フロー コレクタには、 フローの送信先を定義する、IP アドレス、ポート、外部ゲートウェイ IP、VLAN が含まれま す。

### フロー モニタおよびフロー モニタ セッション

フローモニタは、フロー定義、1つまたは2つのフローエクスポータ、タイムアウトポリシー で構成されます。フローモニタを使用することで、どのフロー情報をどこから収集するかを指 定できます。各フロー モニタは、出力または入力のどちらかの方向で動作します。

フロー モニタ セッションには、次の 4 つまでのフロー モニタが含まれます。入力方向の 2 つ のフロー モニタと出方向の 2 つのフロー モニタ。また、フロー モニタ セッションは、vNIC に関連付けることができます。

## **NetFlow** に関する制限事項

NetFlow モニタリングには、次の制限事項が適用されます。

# フロー レコード定義の設定

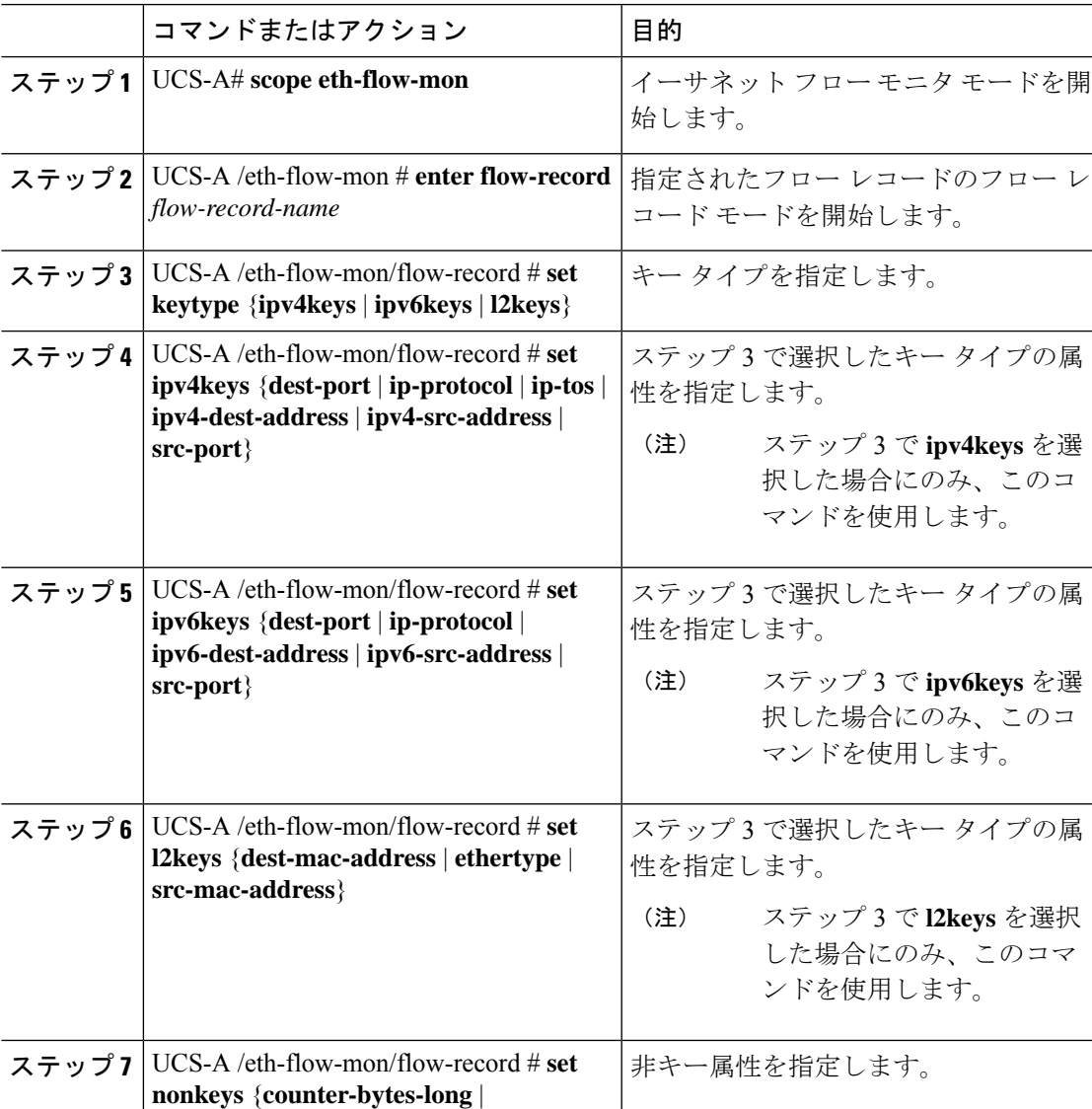

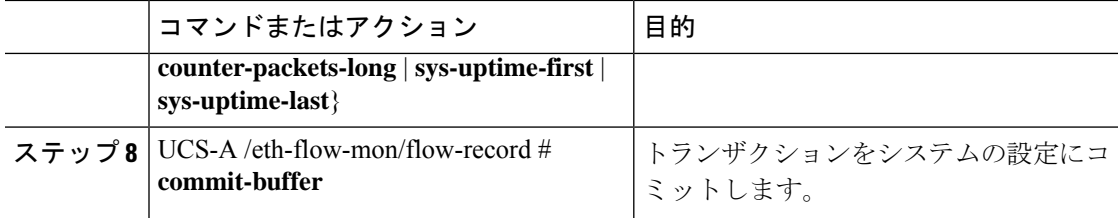

次に、レイヤ2キーでフローレコード定義を作成し、トランザクションをコミットす る例を示します。

#### UCS-A# **scope eth-flow-mon**

UCS-A /eth-flow-mon # **enter flow-record r1** UCS-A /eth-flow-mon/flow-record\* # **set keytype l2keys** UCS-A /eth-flow-mon/flow-record\* #**set l2keys dest-mac-address src-mac-address** UCS-A /eth-flow-mon/flow-record\* # **set nonkeys sys-uptime counter-bytes counter-packets** UCS-A /eth-flow-mon/flow-record\* # **commit-buffer** UCS-A /eth-flow-mon/flow-record #

# エクスポータ プロファイルの設定

## コマンドまたはアクション |目的 イーサネット フロー モニタ モードを開 始します。 ステップ **1** UCS-A# **scope eth-flow-mon** 指定されたプロファイルのフロー プロ ファイル モードを開始します。 UCS-A /eth-flow-mon # **scope flow-profile** ステップ **2** *profile-name* フロー プロファイルの設定を表示しま す。 UCS-A /eth-flow-mon/flow-profile # **show** ステップ **3 config** エクスポータ プロファイルに関連付け られたVLANを指定します。PVLANと UCS-A /eth-flow-mon/flow-profile # **enter** ステップ **4 vlan** *vlan-name* ローカルVLANはサポートされません。 すべての VLAN は公開されており、両 方のファブリック インターコネクトに 共通である必要があります。 指定されたファブリックのフロー プロ ファイル モードを開始します。 UCS-A /eth-flow-mon/flow-profile/vlan # ステップ **5 enter fabric** {**a** | **b**}

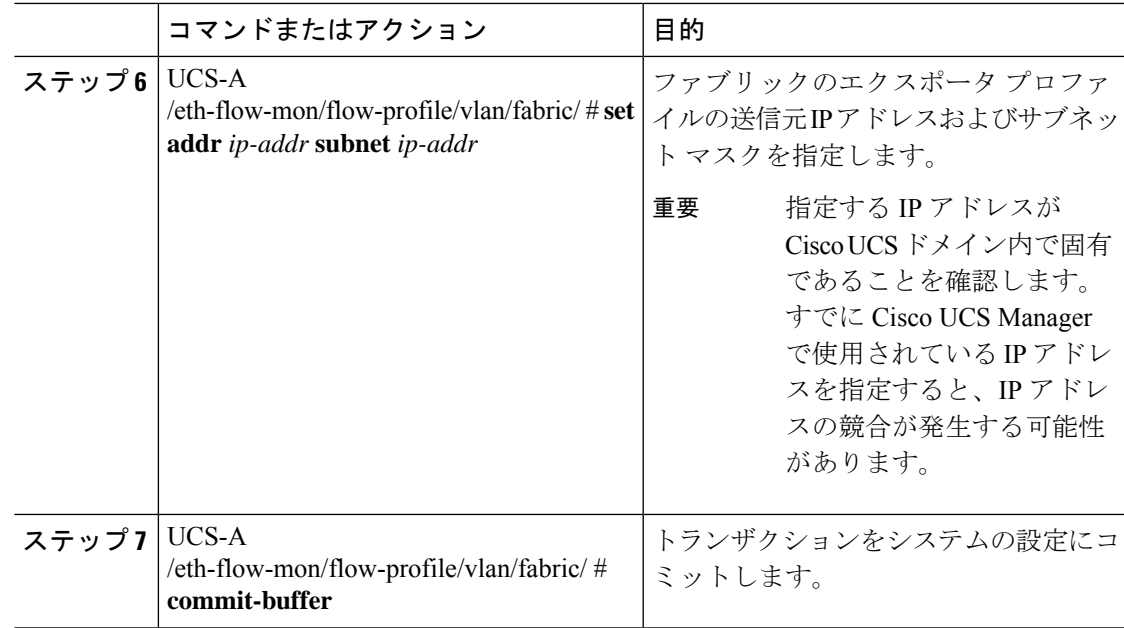

次に、デフォルトのエクスポータ プロファイルを設定し、各ファブリックのエクス ポータ インターフェイスの送信元 IP アドレスおよびサブネット マスクを設定し、ト ランザクションをコミットする例を示します。

```
UCS-A# scope eth-flow-mon
UCS-A /eth-flow-mon # scope flow-profile default
UCS-A /eth-flow-mon/flow-profile # enter vlan 100
UCS-A /eth-flow-mon/flow-profile/vlan* # enter fabric a
UCS-A /eth-flow-mon/flow-profile/vlan/fabric* # set addr 10.10.10.10 subnet 255.255.255.0
UCS-A /eth-flow-mon/flow-profile/vlan/fabric* # up
UCS-A /eth-flow-mon/flow-profile/vlan* # enter fabric b
UCS-A /eth-flow-mon/flow-profile/vlan/fabric* # set addr 10.10.10.11 subnet 255.255.255.0
UCS-A /eth-flow-mon/flow-profile/vlan/fabric* # commit-buffer
UCS-A /eth-flow-mon/flow-profile/vlan/fabric #
```
# **NetFlow コレクタの設定**

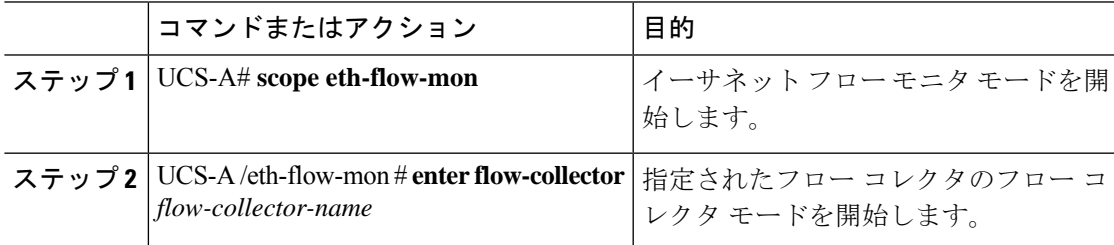

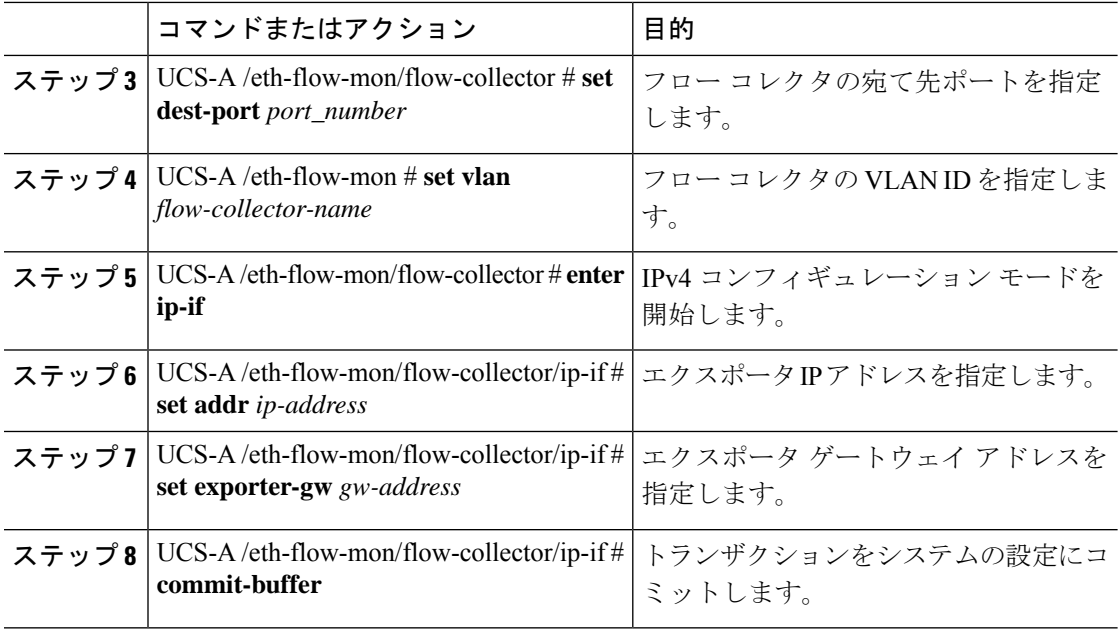

次に、NetFlow コレクタを設定し、エクスポータ IP とゲートウェイ アドレスを設定 し、トランザクションをコミットする例を示します。

```
UCS-A# scope eth-flow-mon
```

```
UCS-A /eth-flow-mon # enter flow-collector c1
UCS-A /eth-flow-mon/flow-collector* # set dest-port 9999
UCS-A /eth-flow-mon/flow-collector* # set vlan vlan100
UCS-A /eth-flow-mon/flow-collector* # enter ip-if
UCS-A /eth-flow-mon/flow-collector/ip-if* # set addr 20.20.20.20
UCS-A /eth-flow-mon/flow-collector/ip-if* # set exporter-gw 10.10.10.1
UCS-A /eth-flow-mon/flow-collector/ip-if* # commit-buffer
UCS-A /eth-flow-mon/flow-collector/ip-if #
```
# フロー エクスポータの設定

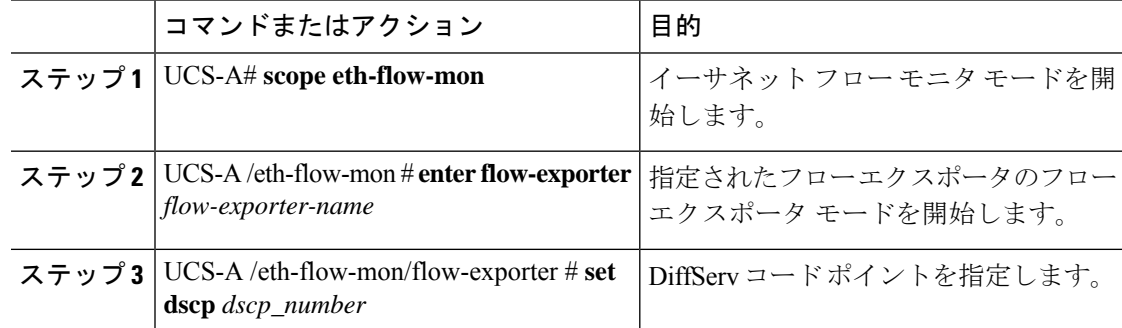

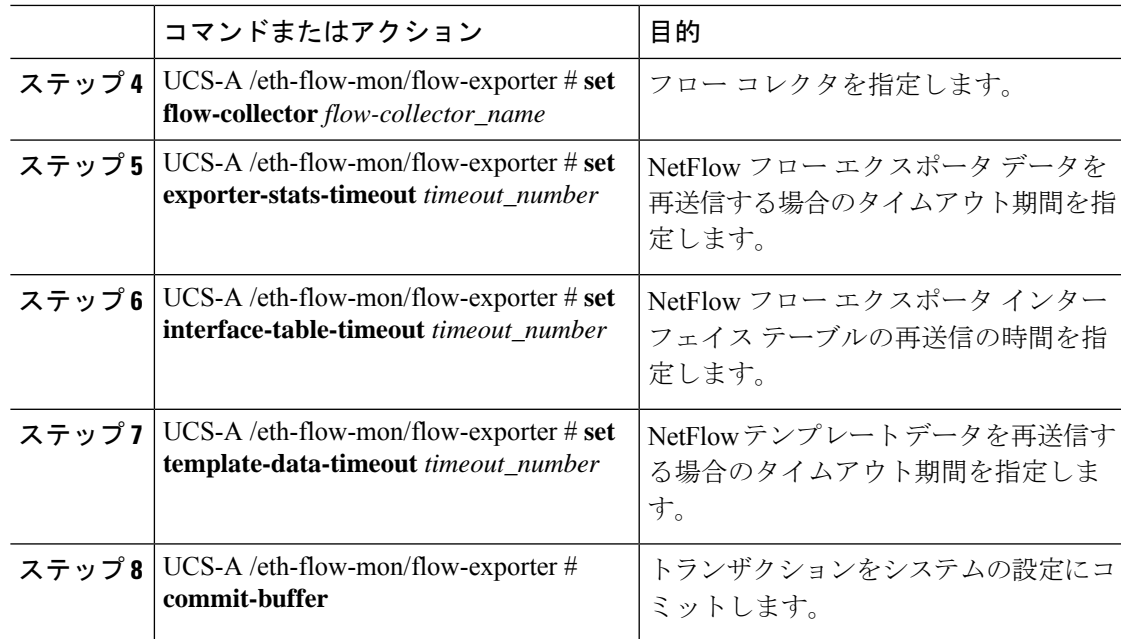

次に、フローエクスポータを設定して、タイムアウト値を設定し、トランザクション をコミットする例を示します。

```
UCS-A# scope eth-flow-mon
UCS-A /eth-flow-mon # enter flow-exporter ex1
UCS-A /eth-flow-mon/flow-exporter* # set dscp 6
UCS-A /eth-flow-mon/flow-exporter* # set flow-collector c1
UCS-A /eth-flow-mon/flow-exporter* # set exporter-stats-timeout 600
UCS-A /eth-flow-mon/flow-exporter* # set interface-table-timeout 600
UCS-A /eth-flow-mon/flow-exporter* # set template-data-timeout 600
UCS-A /eth-flow-mon/flow-exporter* # commit-buffer
UCS-A /eth-flow-mon/flow-exporter #
```
# フロー モニタの設定

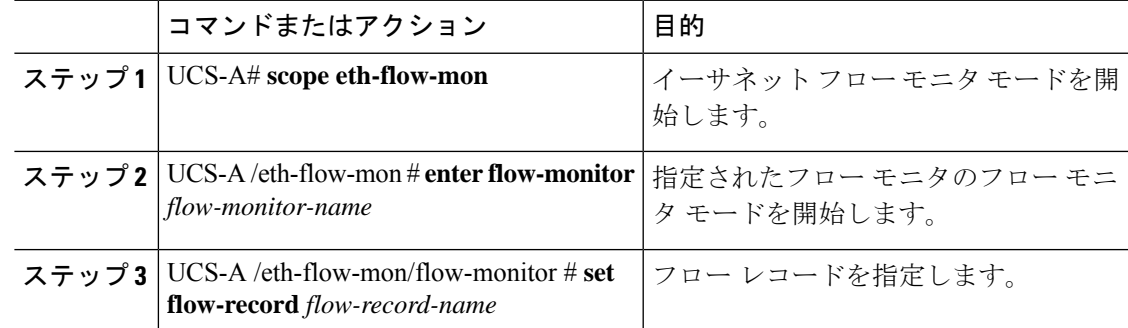

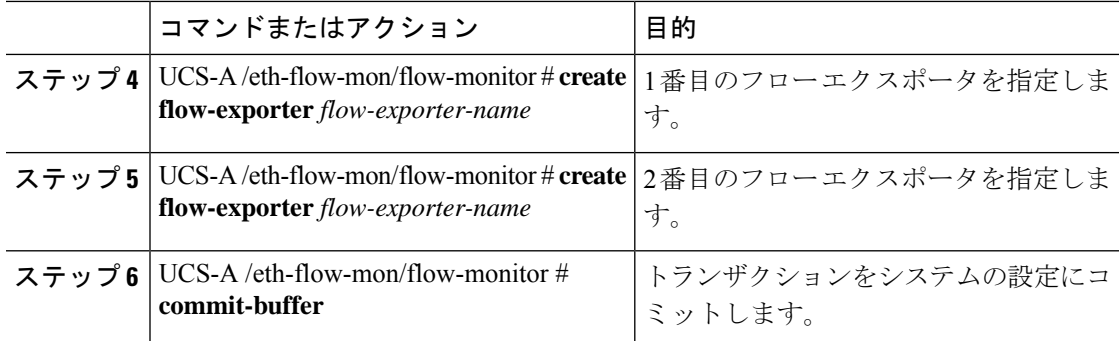

次に、フロー モニタを作成し、トランザクションをコミットする例を示します。

#### UCS-A# **scope eth-flow-mon**

```
UCS-A /eth-flow-mon # enter flow-monitor m1
UCS-A /eth-flow-mon/flow-monitor* # set flow-record r1
UCS-A /eth-flow-mon/flow-monitor* # create flow-exporter ex1
UCS-A /eth-flow-mon/flow-monitor* # create flow-exporter ex2
UCS-A /eth-flow-mon/flow-monitor* # commit-buffer
UCS-A /eth-flow-mon/flow-monitor #
```
# フロー モニタ セッションの設定

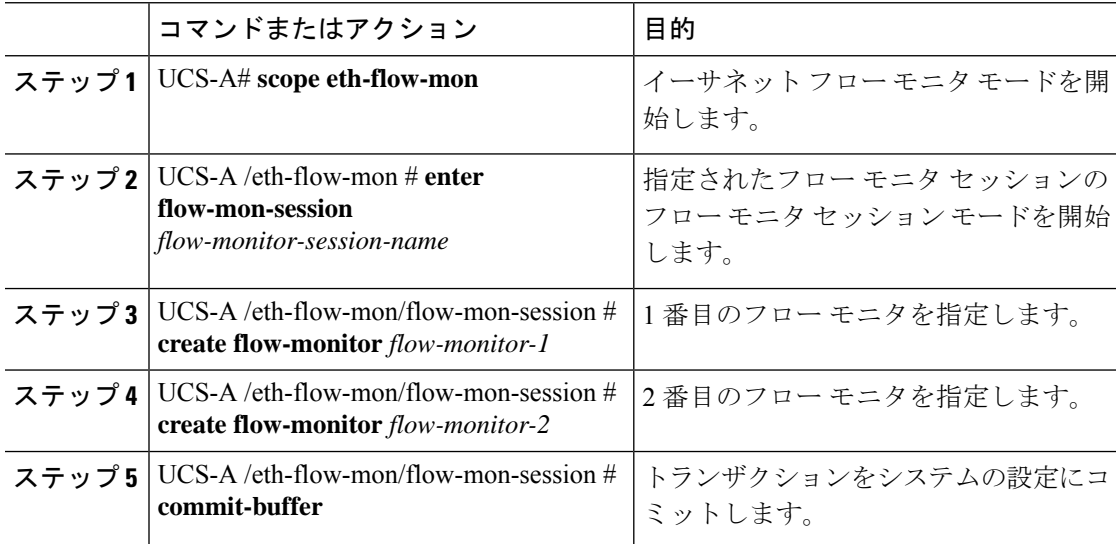

次に、2つのフローモニタを使用してフローモニタセッションを作成する例を示しま す。 UCS-A# **scope eth-flow-mon** UCS-A /eth-flow-mon # **enter flow-mon-session s1** UCS-A /eth-flow-mon/flow-mon-session\* # **create flow-monitor m1** UCS-A /eth-flow-mon/flow-mon-session\* # **create flow-monitor m2**

UCS-A /eth-flow-mon/flow-mon-session\* # **commit-buffer**

```
UCS-A /eth-flow-mon/flow-mon-session #
```
# **NetFlow** キャッシュのアクティブおよび非アクティブ タ イムアウトの設定

### 手順

例

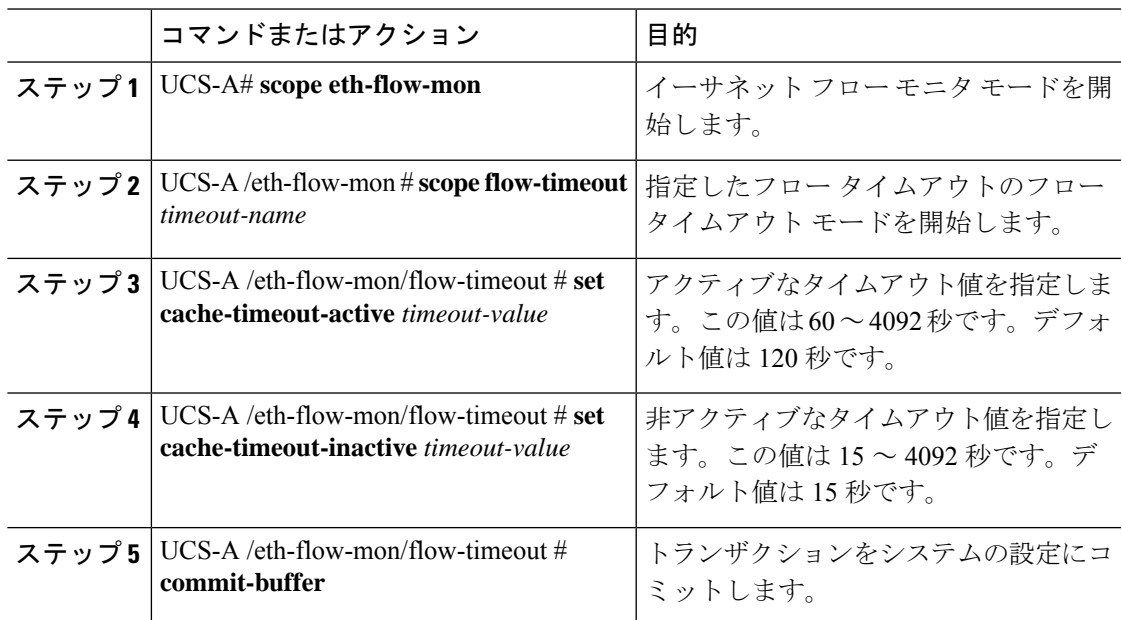

### 例

次に、NetFlow タイムアウト値を変更し、トランザクションをコミットする例を示し ます。

```
UCS-A# scope eth-flow-mon
UCS-A /eth-flow-mon # scope flow-timeout default
UCS-A /eth-flow-mon/flow-timeout # set cache-timeout-active 1800
UCS-A /eth-flow-mon/flow-timeout* # set cache-timeout-inactive 20
UCS-A /eth-flow-mon/flow-timeout* # commit-buffer
UCS-A /eth-flow-mon/flow-timeout #
```
# **vNIC** へのフロー モニタ セッションの関連付け

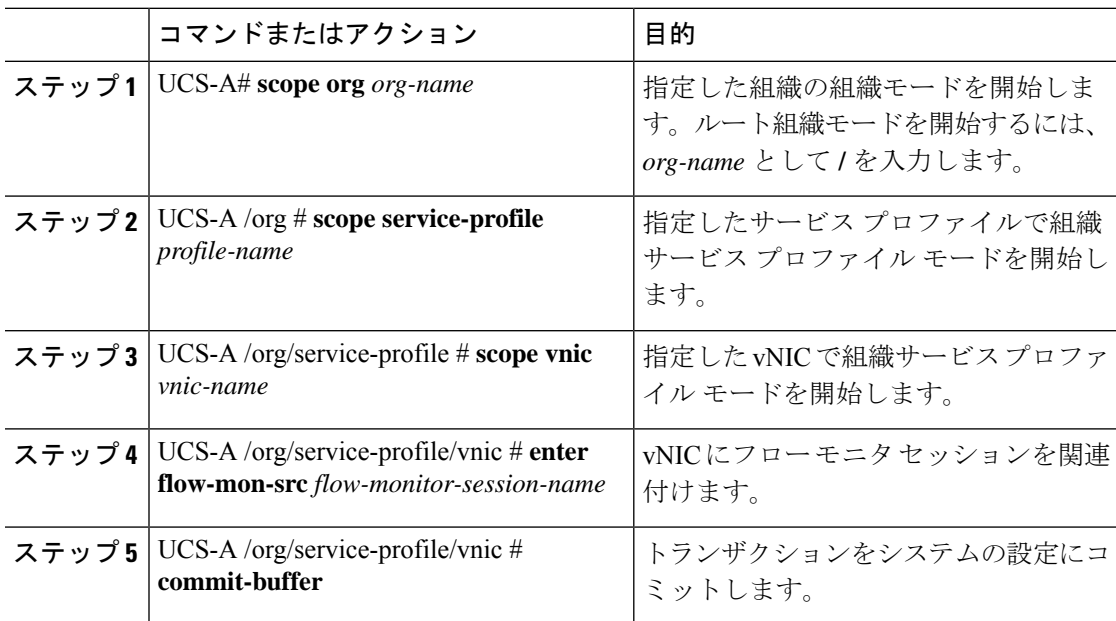

## 手順

## 例

次に、vNIC eth5 にフロー モニタ セッション s1 を関連付ける例を示します。

UCS-A# **scope org /**

UCS-A /org # **scope service-profile sp1**

UCS-A /org/service-profile # **scope vnic eth5** UCS-A /org/service-profile/vnic # **enter flow-mon-src s1**

UCS-A /org/service-profile/vnic # **commit-buffer**

翻訳について

このドキュメントは、米国シスコ発行ドキュメントの参考和訳です。リンク情報につきましては 、日本語版掲載時点で、英語版にアップデートがあり、リンク先のページが移動/変更されている 場合がありますことをご了承ください。あくまでも参考和訳となりますので、正式な内容につい ては米国サイトのドキュメントを参照ください。